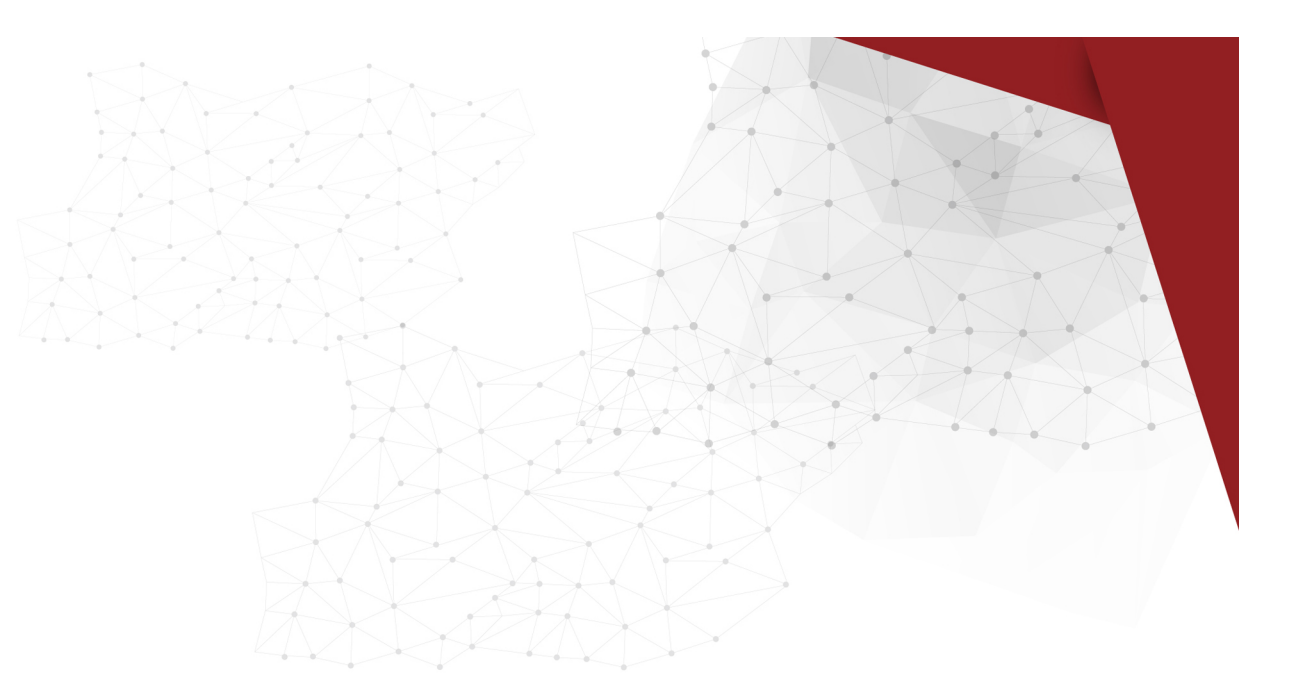

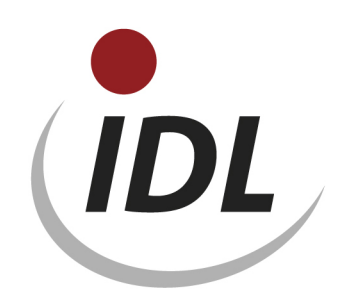

## Batch-Dateien für neue Standard-Spiegel

21.05.2015 10:42

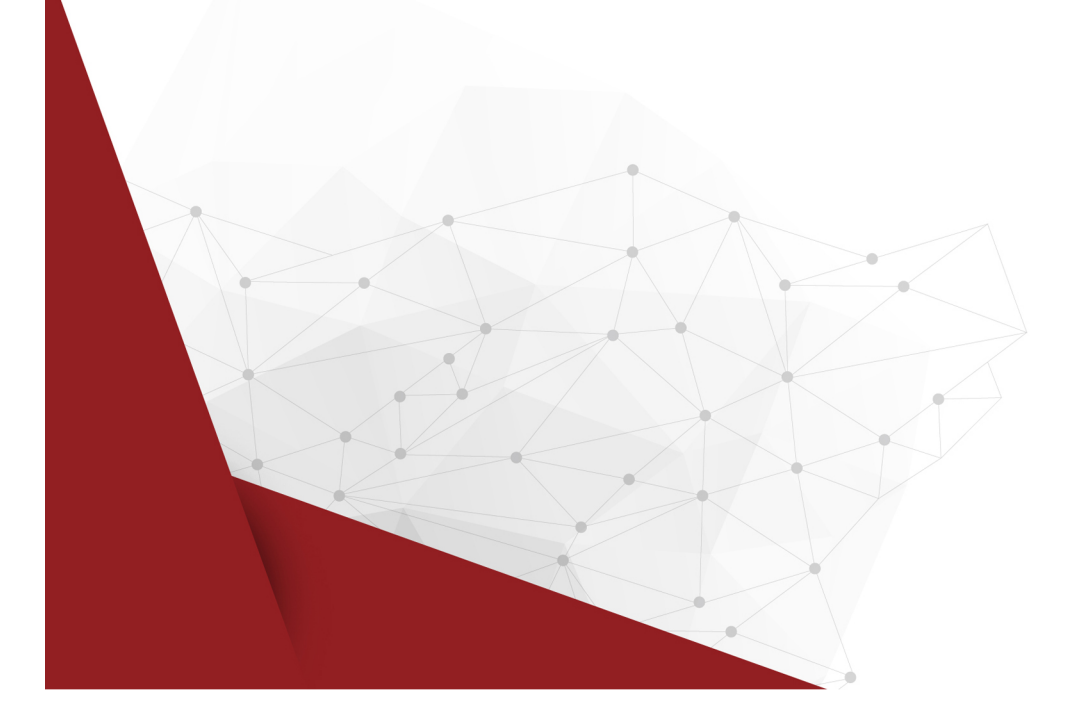

Mit dem Release 2013.0 werden **neue** Standard-Definitionen für Spiegel (Anlagen, Beteiligungen, Kapital, Rückstellungen, Verbindlichkeiten, Darlehen, Kapitalfluss) zur Verfügung gestellt. Da eine Umstellung von dem alten Standard auf den neuen Standard sehr aufwändig ist, wird dies nicht empfohlen. Der neue Standard steht daher insbesondere für Neukunden zur Verfügung.

Die Daten werden in der Excel-Datei SPI\_SPO.xlsm mit Bezügen für IDL.XLSLINK zur Verfügung gestellt. Dabei sind die Daten je Datenbank-Tabelle auf verschiedene Blätter der Excel-Datei aufgeteilt:

- SPI Spiegeldefinitionen
- SBE Spiegelbereiche
- SSP Spiegelspalten
- BSL Buchungsschlüssel
- SPO Report-Spaltenoptionen
- SPA Report-Spaltenbezeichnungen
- FED Formel-Zeilen für die Report-Spalten

Das erste Blatt der Datei mit dem Titel "General" enthält einige zentrale Angaben, auf die sich die Formeln auf den weiteren Blättern beziehen. Dies sind

- der Name der Datenbank (als Default ist "IDLDB" angegeben)
- die Schlüssel der Sprachen, in denen Bezeichnungen zur Verfügung gestellt werden
- eine einheitliche Gültig-ab-Periode für alle Stammdaten (als Default ist "12.2012" angegeben)

Die Angaben für die Datenbank und die Gültig-ab-Periode ersetzen Sie bitte durch die bei Ihnen zutreffenden bzw. gewünschten Werte. Die Sprachschlüssel sind fest, können aber durch einen ungültigen Wert überschrieben werden (z.B. 'XXX' statt 'FRA'), wenn sie keine Bezeichnungen in der jeweiligen Sprache benötigen.

Auf die gleiche Weise können die Schlüssel für die Spiegel (auf dem Blatt "SPI"), für die Spiegelbereiche (auf dem Blatt "SBE") und für die Spaltenoptionen (auf dem Blatt "SPO") durch andere, von Ihnen gewünschte Werte (z.B. 'CAP' statt 'K' für den Kapitalspiegel) ersetzt werden. Ausnahme ist der Anteilsbesitz, bei dem der Schlüssel 'B' fest vorgegeben ist. Spiegel und Spaltenoptionen können auch durch ungültige Werte (z.B. '%') ersetzt werden, wenn Sie diesen Spiegel nicht nutzen wollen. In diesem Fall erhalten Sie dann entsprechende Fehlermeldungen, wenn Sie die gesamte Mappe exportieren.

Die Datei enthält Definitionen für folgende Spiegel:

- Anlagenspiegel ('A')
- Anteilsbesitz ('B')
- Eigenkapitalspiegel ('K')
- Rückstellungsspiegel ('R')
- GuV Bewegungsbilanz ('RES')
- Verbindlichkeitenspiegel ('S1')
- Darlehen ('S8')
- Kapitalflussspiegel ('S9')

Eine Besonderheit des neuen Spiegel-Standards ist, dass die Spiegelspalten für alle Spiegel nach einem einheitlichen Schema vergeben werden. Es ist daher sinnvoll möglich, spiegelübergreifende Spiegelreports zu definieren. Zur Anzeige dieser Reports dienen die Spaltenoptionen 'DLONG' und 'DSHORT'. Der Spiegel 'RES' (GuV - Bewegungsbilanz) wurde ergänzt, um auch GuV-Konten in einem solchen Report darzustellen.

Die Spiegel 'S1' (Verbindlichkeiten) und 'S8' (Darlehen) enthalten zwei Spiegelbereiche, die unabhängig voneinander mit dem Kontensaldo abgestimmt werden. Der Spiegelbereich 'B' enthält dabei die manuell zu erfassende Gliederung des Saldos nach Fristigkeiten, während der Spiegelbereich 'A' eine automatisch gebildete Veränderungsrechnung darstellt, die für den Kapitalflussreport benötigt wird. Der Spiegel 'S9' besteht nur aus dieser Veränderungsrechnung für den Kapitalflussreport.

Alle Spiegel werden mit Spiegelbereichen definiert. Dies ist zwar im Release 2013.0 noch nicht erforderlich, wenn der Spiegel nur aus einem Spiegelbereich besteht, dies wird aber in einem Folgerelase obligatorisch werden.

Der Anlagenspiegel 'A' ist mit den Buchungsschlüssel/Konto-Zuordnungsgruppen 'AHK' und 'AFA' versehen, so dass die Trennung von Konten für Anschaffungs- und Herstellkosten und Konten für die Wertberichtigung unterstützt wird. Da es für Buchungsschlüssel/Konto-Zuordnungsgruppen noch keine Exportfunktion gibt, müssen die beiden Gruppen 'AHK' und 'AFA' zuvor manuell in IDL.KONSIS.FORECAST mit der Anwendung BSG angelegt werden. Voraussetzung dafür ist wiederum, dass der Anlagenspiegel 'A' bereits definiert ist. Dies kann entweder ebenfalls manuell in IDL.KONSIS.FORECAST durch eine der Anwendungen SPI oder SPIDEF erfolgen oder durch IDL.XLSLINK-Export des Spiegelstammsatzes vom Blatt <SPI>.